## **Table of Contents**

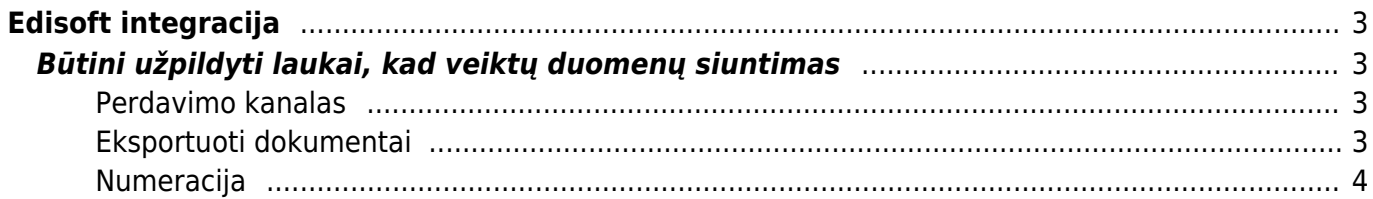

# <span id="page-2-0"></span>**Edisoft integracija**

Edisoft integracija leidžia siųsti ir gauti elektroninius dokumentus tiesiai iš apskaitos ar sandėlio sistemos. Integracija užtikrina dar greitesnį apsikeitimą dokumentais, mažina klaidų riziką, o darbuotojai gali dirbti patogiai, nes visus veiksmus atlieka sau įprastoje aplinkoje.

Pradinę Edisoft sąsajos sąranką atlieka Directo - vartotojui nereikia nieko nustatyti.

## <span id="page-2-1"></span>**Būtini užpildyti laukai, kad veiktų duomenų siuntimas**

#### <span id="page-2-2"></span>**Perdavimo kanalas**

Pirkėjo kortelėje, transporto burbuliuke nurodomas Edisoft perdavimo kanalas.

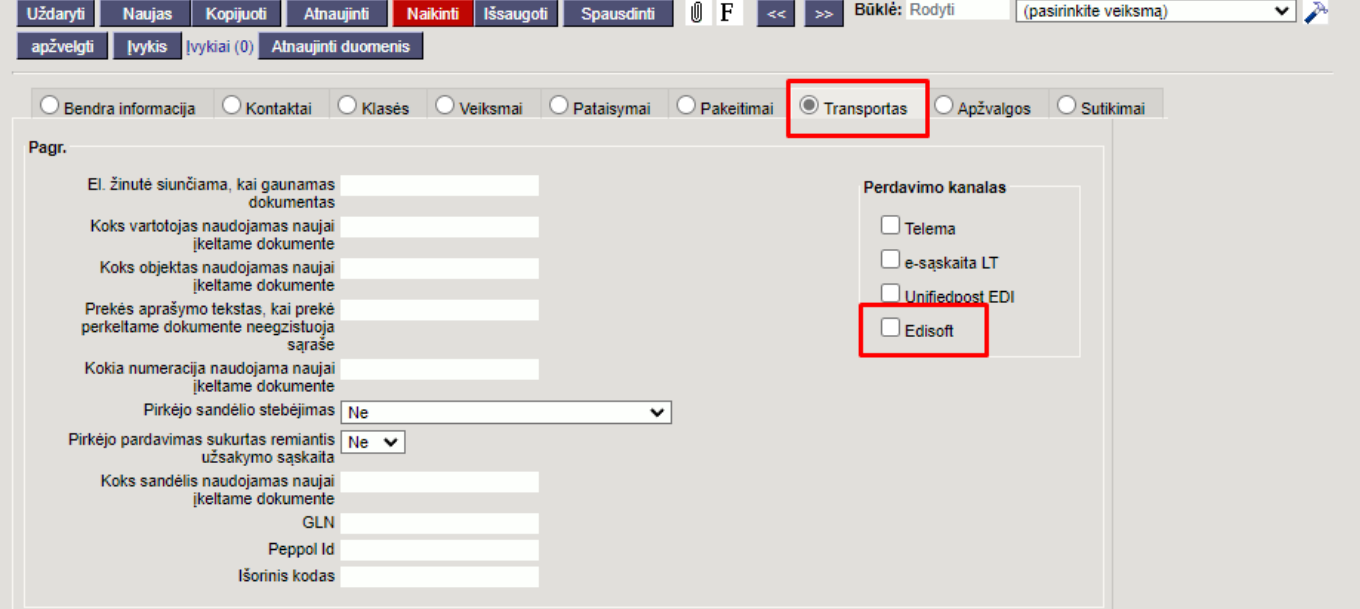

### <span id="page-2-3"></span>**Eksportuoti dokumentai**

Pirkėjo kortelėje, transporto burbuliuke nurodomi dokumentai, kurie juda per perdavimo kanalų bloke sukonfigūruotus kanalus.

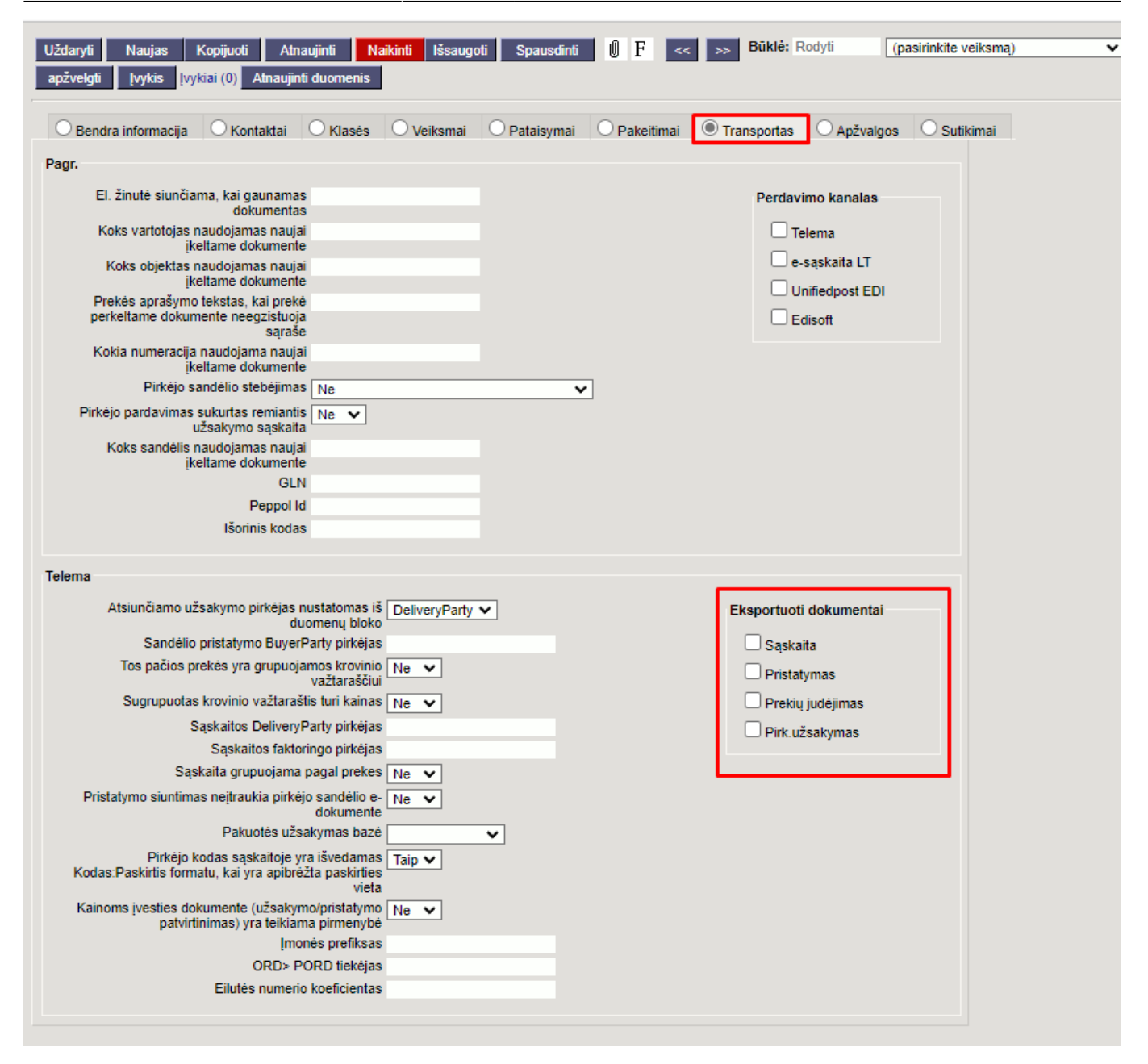

#### <span id="page-3-0"></span>**Numeracija**

Jei naudojate EDISOFT modulį numeraciją reiktų pasikeisti Pagrindiniuose nustatymuose. Nustatymai → Pagrindiniai nustatymai → Transportas. Nustatymas: "Numatytoji numeracija".

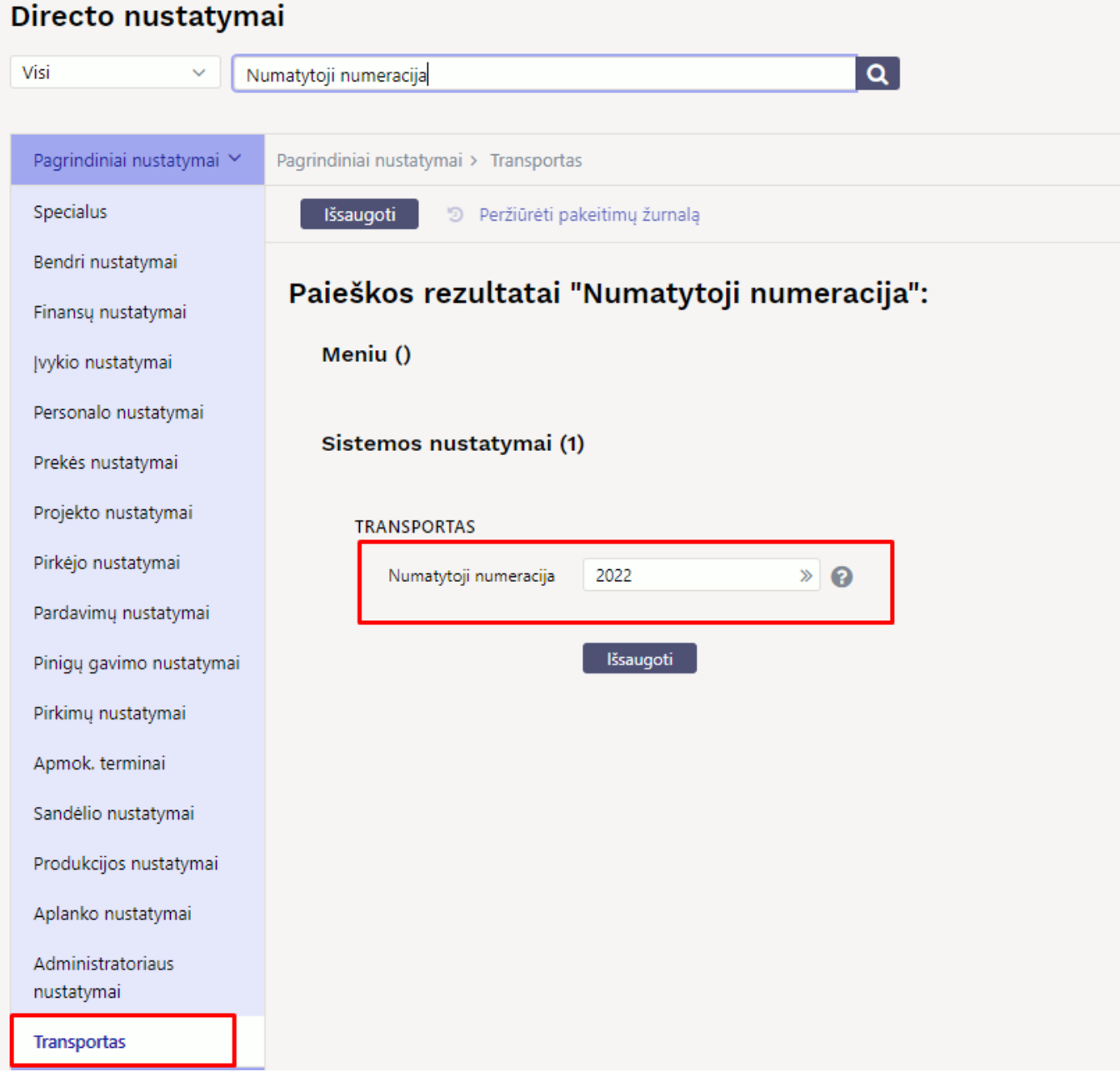

From: <https://wiki.directo.ee/> - **Directo Help**

Permanent link: **<https://wiki.directo.ee/lt/edisoft?rev=1643031153>**

Last update: **2022/01/24 15:32**

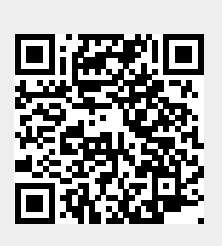